## **SANDIA REPORT**

SAND2005-3835 Unlimited Release Printed June 2005

# **Distributed Sparse Linear Algebra with PyTrilinos**

Marzio Sala

Prepared by Sandia National Laboratories Albuquerque, New Mexico 87185 and Livermore, California 94550

Sandia is a multiprogram laboratory operated by Sandia Corporation, a Lockheed Martin Company, for the United States Department of Energy's National Nuclear Security Administration under Contract DE-AC04-94-AL85000.

Approved for public release; further dissemination unlimited.

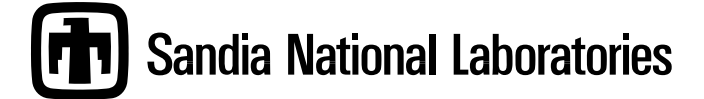

Issued by Sandia National Laboratories, operated for the United States Department of Energy by Sandia Corporation.

**NOTICE:** This report was prepared as an account of work sponsored by an agency of the United States Government. Neither the United States Government, nor any agency thereof, nor any of their employees, nor any of their contractors, subcontractors, or their employees, make any warranty, express or implied, or assume any legal liability or responsibility for the accuracy, completeness, or usefulness of any information, apparatus, product, or process disclosed, or represent that its use would not infringe privately owned rights. Reference herein to any specific commercial product, process, or service by trade name, trademark, manufacturer, or otherwise, does not necessarily constitute or imply its endorsement, recommendation, or favoring by the United States Government, any agency thereof, or any of their contractors or subcontractors. The views and opinions expressed herein do not necessarily state or reflect those of the United States Government, any agency thereof, or any of their contractors.

Printed in the United States of America. This report has been reproduced directly from the best available copy.

Available to DOE and DOE contractors from U.S. Department of Energy Office of Scientific and Technical Information P.O. Box 62 Oak Ridge, TN 37831

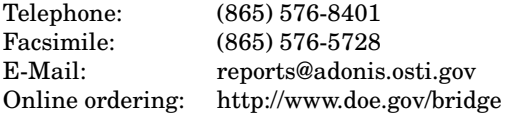

Available to the public from U.S. Department of Commerce National Technical Information Service 5285 Port Royal Rd Springfield, VA 22161

> Telephone: (800) 553-6847 Facsimile: (703) 605-6900<br>E-Mail: orders@ntis.fed orders@ntis.fedworld.gov Online ordering: http://www.ntis.gov/help/ordermethods.asp?loc=7-4-0#online

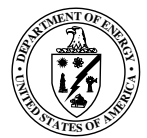

### **Distributed Sparse Linear Algebra with PyTrilinos**

Marzio Sala Computational Mathematics and Algorithms Department Sandia National Laboratories P.O. Box 5800 Albuquerque, NM 87185-1110

#### **Abstract**

PyTrilinos is a collection of mathematical algorithms and utility functions built on top of the Trilinos project [6]. It adds significant power to the interactive Python session by exposing the user to high-level commands and classes for the creation, handling and usage of serial dense and distributed sparse linear algebra objects. Using PyTrilinos, an interactive Python session becomes a powerful data-processing and system-prototyping environment that can be used to test, validate, use and extend serial and parallel numerical algorithms. For some objects, PyTrilinos implements the popular Numeric module, gathering a variety of high-level distributed sparse linear algebra functionalities together.

The main goal of this guide is to let you understand how to "translate" the Trilinos constructs in PyTrilinos, and explain the most important differences. The guide is not a complete reference. If a set of options is available for a given class of package, these options are not described here. The reader still need to consult the manual of the underlying Trilinos package for a more detailed insight.

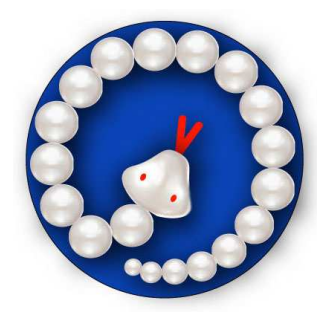

# **Distributed Sparse Linear Algebra with PyTrilinos**

### **Contents**

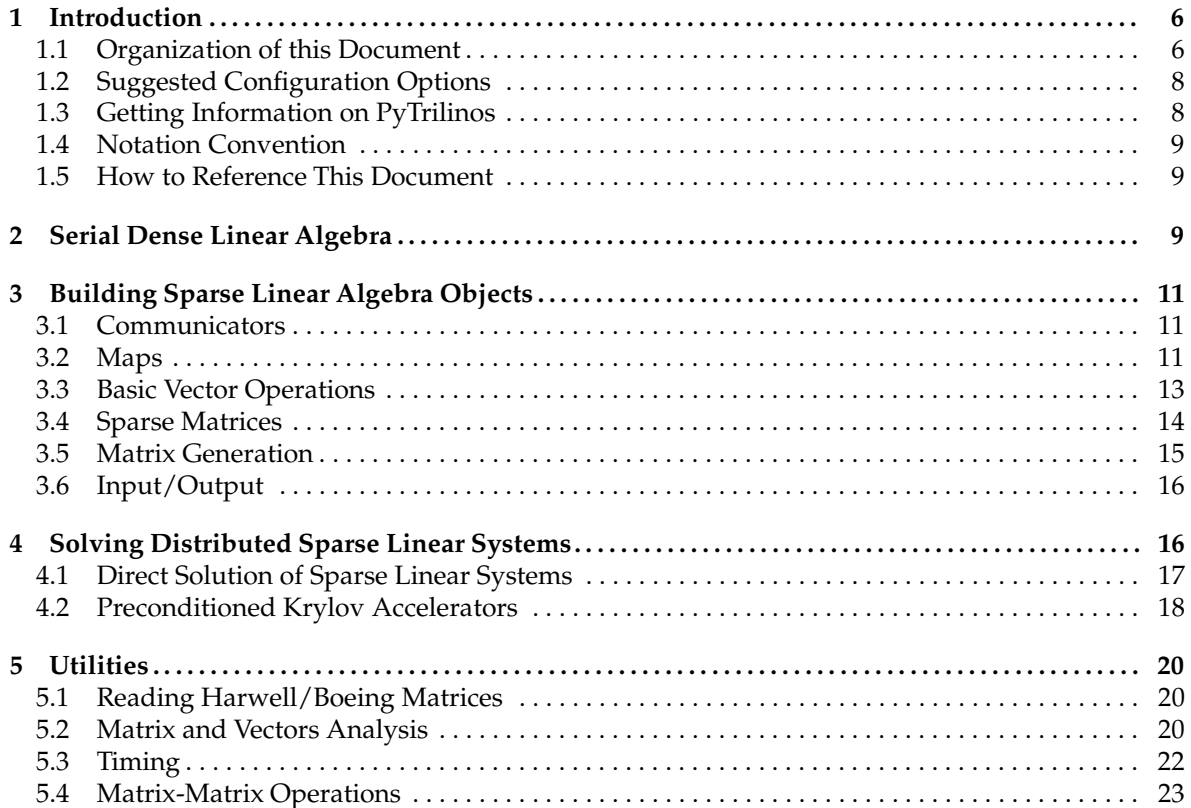

### **1 Introduction**

This document provides an overview of PyTrilinos, version 2.x. The 2.x versions are completely revised and not compatible with earlier releases. The major difference is a much wider coverage of Trilinos components and a better integration with Python's lists and dictionaries, and support for MPI programs. Some general Python facility is assumed such as could be acquired by working through the tutorial in the Python distribution [16]. It also is assumed that the reader is somehow familiar with Trilinos, and knows how to install it. It is of paramount importance to remember that PyTrilinos is "only" a wrapper to Trilinos, and therefore the reader cannot really understand PyTrilinos if he or she is not somehow familiar with Trilinos. We suggest documents [14, 8, 6] to become familiar with the basic Trilinos capabilities.

#### **1.1 Organization of this Document**

PyTrilinos reflects the Trilinos organization by presenting a series of modules, each of them wraps a given Trilinos package. Algorithmic capabilities are defined within independent Trilinos packages; a package is an integral unit usually developed by a small team of experts in a particular area.

The modules of PyTrilinos covered in this document are:

- **Epetra**. Epetra is a collection of concrete classes that supports the construction and use of vectors, sparse graphs, and dense and sparse matrices. It provides serial, parallel and distributed memory capabilities. It uses the BLAS and LAPACK where possible, and as a result has good performance characteristics; see [7].
- **EpetraExt**. This module offers input/output capabilities, making it possible to read a matrix in Harwell/Boeing or MatrixMarket format, or to read and write generic Epetra objects (like maps, matrices and vectors).
- **Triutils**. This module allows the creation of several matrices, like the MATLAB's gallery function, and it can be useful for examples and testing.
- **Amesos**. This module contains a set of clear and consistent interfaces to the following thirdparty serial and parallel sparse direct solvers: UMFPACK [3], PARDISO, TAUCS, SuperLU and SuperLU DIST [4], DSCPACK [11], and MUMPS [1]. See [12] for more details.
- **AztecOO**. This module contains preconditioned Krylov accelerators, like CG, GMRES and several others, based on the popular Aztec library. One-level domain decomposition preconditioners based on incomplete factorizations are available.
- **IFPACK**. This module contains object-oriented algebraic preconditioner classes, compatible with Epetra and AztecOO. It supports the construction and the usage of parallel distributed memory preconditioners such as overlapping Schwarz domain decomposition with several local solvers; see [13] for more details.
- **ML**. This module contains a set of multilevel preconditioners based on aggregation procedures for serial and vector problems. ML can take advantage of the METIS [10] ParMETIS [9] libraries to create the aggregates. For a general introduction to ML and its applications, we refer to the ML Users Guide [15], and to the ML web site.

A description of the organization of the linear algebra modules of PyTrilinos, with some of the third-party libraries can be accessed, is reported in Figure 1 and Table 1.

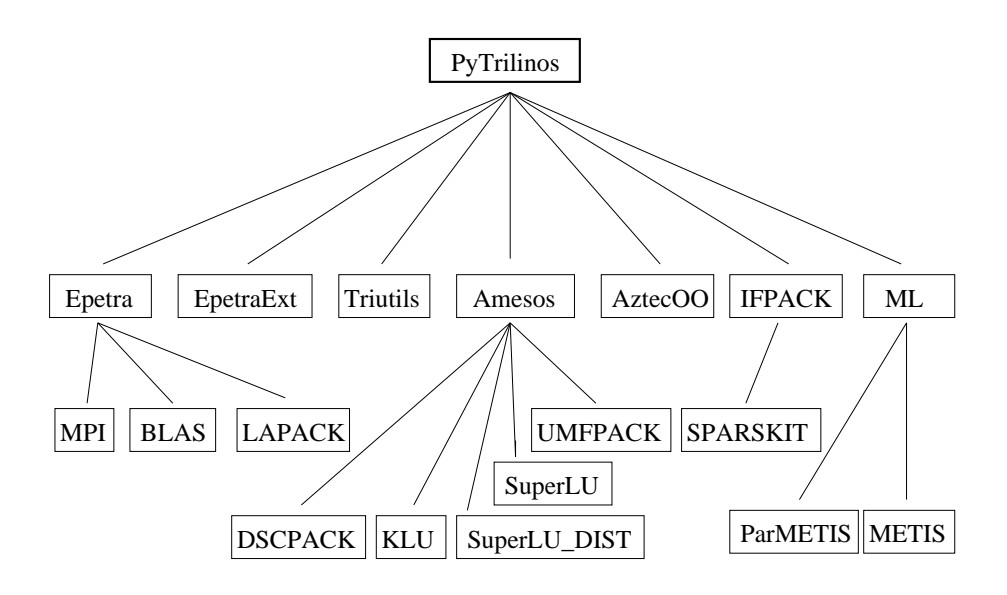

**Figure 1.** Organization of the linear algebra modules of PyTrilinos.

|                | Epetra | EpetraEx | Triutils | Amesos | <b>FPACK</b> | Σ | Aztec |
|----------------|--------|----------|----------|--------|--------------|---|-------|
| Epetra         |        |          |          |        |              |   |       |
| EpetraExt      | R      |          |          |        |              |   |       |
| Triutils       | R      |          |          |        |              |   |       |
| Amesos         | R      |          | E        |        |              |   |       |
| <b>IFPACK</b>  | R      |          | Е        | А      |              |   |       |
| ML             | R      |          | E        | А      | А            |   |       |
| <b>AztecOO</b> | R      |          | Е        |        |              |   |       |

**Table 1.** Dependency among PyTrilinos packages. For a given row, "R" means that the package in this column is required, "A" means that the package in this column can be used but it is not necessary, "E" means that the package can be used in some examples.

#### **1.2 Suggested Configuration Options**

To fully take advantage of the presented modules of PyTrilinos, Trilinos should be compiled with the following options:

```
--enable-teuchos
--enable-epetra
--enable-epetraext
--enable-amesos
--enable-ifpack
--enable-aztecoo
--enable-ml
--enable-triutils
--enable-python
```
Users can decide to enable or disable any given module/package; however, PyTrilinos without the Epetra module is almost an empty box. As a matter of fact, Epetra is the "language" of Trilinos, and offers a convenient set of interfaces to define distributed linear algebra objects. Epetra supports double-precision floating point data only (no single-precision or complex).

After configuring and compiling Trilinos, one must install Trilinos (by typing make install), in order to create PyTrilinos modules. The installing procedure will copy all the Python modules in a subdirectory of the directory specified with option --prefix=<inst-dir>, for example lib/python2.3/site-packages/PyTrilinos. The reader might decide to add this directory to the PYTHONPATH variable, for example using the bash shell command

```
% export PYTHONPATH=$PYTHONPATH:<inst-dir>/lib/python2.3/site-packages
```
At this point, to use PyTrilinos simply type

```
% python
Python 2.3 (#1, Sep 13 2003, 00:49:11)
[GCC 3.3 20030304 (Apple Computer, Inc. build 1495)] on darwin
Type "help", "copyright", "credits" or "license" for more information.
>>> from PyTrilinos import <module-name>
```
where <module-name> is the name of the PyTrilinos module to be imported, as later described.

If Trilinos was configured in parallel (MPI) mode, you cannot run PyTrilinos interactively, and a Python script file must be created. This script can be executed using an instruction of type

% mpirun -np 4 python ./my-script.py

#### **1.3 Getting Information on PyTrilinos**

PyTrilinos is under very active development, therefore small changes in usage and calling sequences may occur. This guide describes the "stable" features of PyTrilinos. For more up-to-date details, the following sources of information can be consulted:

- **General documentation**. Please consult the web page http://software.sandia.gov/trilinos/packages/pytrilinos
- **Mailing lists**. The reader can subscribe to the following lists:

```
pytrilinos-announce@software.sandia.gov
pytrilinos-users@software.sandia.gov
pytrilinos-developers@software.sandia.gov
```
- **Sample code**. A variety of sample programs are available in the <package-name>/python/example subdirectory of several Trilinos packages.
- **Bug report**. Users and developers are encouraged to used Bugzilla to report configuration problems, bugs, suggest enhancements, or require new features. Bugzilla can be found on the web at http://software.sandia.gov/bugzilla

If reporting a configuration problem or a bug, please attach the configure script that has been used, and the compilation and/or run-time error.

#### **1.4 Notation Convention**

In this manuscript, typed commands are shown in this font:

```
% any_shell_command
>>> any_python_command
```
The character % indicates any shell prompt, while >>> is the Python prompt. Classes, function and module names are shown as Epetra. Mathematical entities are shown in italics.

#### **1.5 How to Reference This Document**

The PyTrilinos project can be referenced by using the following BiBTeX citation information:

```
@techreport{sparse05sala,
  title = "Distributed Sparse Linear Algebra With \{P\}y\{T\}rilinos",
  author = "Marzio Sala",
  institution = "Sandia National Laboratories",
 number = "SAND2005-XXXX",
  year = 2005}
```
### **2 Serial Dense Linear Algebra**

Although PyTrilinos is focused on sparse, parallel linear algebra, some capabilities are given to handle dense and serial linear algebra problems. These capabilities are based on the Epetra wrapper for BLAS and LAPACK, and therefore the serial dense module of PyTrilinos is computationally efficient.

We now report some basic operations involving serial dense objects. First, the Epetra module must be imported, with the instruction

```
>>> from PyTrilinos import Epetra
```
Serial dense matrices are defined by Epetra.SerialDenseMatrix objects; serial dense vectors by Epetra.SerialDenseVector objects. As an example, we create the matrix  $A$  and the vector  $B$ 

$$
A = \begin{pmatrix} 1 & 3 & 5 \\ 2 & 5 & 1 \\ 2 & 3 & 8 \end{pmatrix}, \qquad B = \begin{pmatrix} 10 \\ 8 \\ 3 \end{pmatrix}
$$

the contract of the contract of the contract of the contract of the contract of the contract of the contract of

 $\blacksquare$  . The contract of the contract of the contract of the contract of the contract of the contract of the contract of the contract of the contract of the contract of the contract of the contract of the contract of the

with the following commands:

```
>>> A = Epetra.SerialDenseMatrix(3,3)
>>> X = Epetra.SerialDenseVector(3)
>>> B = Epetra.SerialDenseVector(3)
\Rightarrow A[0,0] = 1; A[0,1] = 3; A[0,2] = 5
\Rightarrow A[1,0] = 2; A[1,1] = 5; A[1,2] = 1
\Rightarrow A[2,0] = 2; A[2,1] = 3; A[2,2] = 8
\Rightarrow B[0] = 10; B[1] = 8; B[2] = 3
```
We can verify the result using

```
>>> print A
Data access mode: Copy
A_Copied: yes
Rows(M): 3Columns(N): 3
LDA: 3
1 3 5
2 5 1
2 3 8
>>> print B
Data access mode: Copy
A_Copied: yes
Length(M): 3
10 8 3
```
Matrix A can be reshaped using A.Reshape(N, M); command A.Shape(N, M) reshapes and sets all the matrix elements to zero. The number of rows and columns of A can be obtained using methods A.N( ) and A.M( ), respectively. A.NormOne( ) and A.NormInf ( ) returns the 1- and  $\infty-$ norm of A. The matrix vector product is computed as  $A.Multiply(X, B)$ ; SetUseTranspose() toggles the use of A or its transpose,  $A<sup>T</sup>$ . Scale (alpha) scaled all the matrix elements by alpha.

To solve the linear system

$$
AX = B,\tag{1}
$$

we first need to create an Epetra.SerialDenseSolver object, set the matrix and the vectors, then solve the linear system:

```
>>> Solver = Epetra.SerialDenseSolver()
>>> Solver.SetMatrix(A)
>>> Solver.SetVectors(X, B)
>>> Solver.Solve()
>>> print X
Data access mode: Copy
A_Copied: yes
Length(M): 3
-9.84 3.88 6.04
```
Alternatively, once can compute the inverse of  $A$ :

```
>>> Solver.Invert()
>>> print A
Data access mode: Copy
A_Copied: yes
```
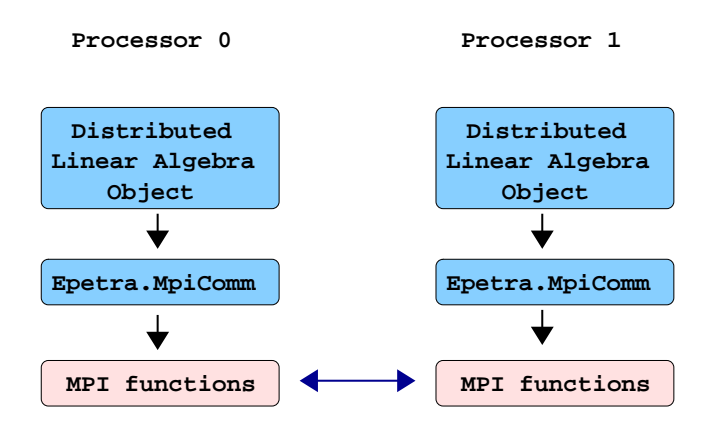

**Figure 2.** All distributed PyTrilinos objects are based on the Epetra.MpiComm object, which takes care of calling MPI functions for intraprocessor communications.

```
Rows(M): 3Columns(N): 3
LDA: 3
-1.48 0.56 0.16
0.36 0.08 -0.12
0.88 -0.36 0.04
```
### **3 Building Sparse Linear Algebra Objects**

#### **3.1 Communicators**

Within PyTrilinos, all intra-processor communication are handled though the communicator object Epetra.Comm, a pure virtual class. A concrete object can simply be defined using a PyComm object:

>>> Comm = Epetra.PyComm()

which returns an Epetra.SerialComm if PyTrilinos has been compiled in serial mode, or an Epetra.MpiComm if PyTrilinos has support for MPI, using the MPI COMM WORLD communicator. Start-up operations like a call to MPI Init() are performed by method Epetra.Init(). MPI is finalized by method Epetra.Finalize(). These two methods are empty functions for non-MPI runs, therefore we suggest to insert a call to Epetra.Init() as first instruction before the construction of the communicator, and to call Epetra.Finalize() as last Python instruction in all PyTrilinos scripts. Using this approach, PyTrilinos scripts are virtually identical for both serial and parallel runs. A pictorial representation of how communication are handled in the case of two processors is given in Figure 2.

#### **3.2 Maps**

Once a communicator has been defined as shown in Section 3.1, the user has to specify the data layout for any distributed linear algebra objects. In the Epetra lingo, this layout is called a map. PyTrilinos supports all maps allowed by Epetra. Here, we report two examples, one for a simple linear map, and another for a more realistic, non-structured map.

A linear maps containing 10 elements and with 0 as base index can be created as

>>> Map = Epetra.Map(10, 0, Comm)

The creation of a more realistic map is now reported. Let us suppose that the map is composed by 9 elements, so that elements 0, 1, 5 and 6 are assigned to processor 0, and elements 2, 3, 4, 7 and 8 to processor 1. We can create a script file, here called exMap.py as follows:

```
from PyTrilinos import Epetra
Epetra.Init()
Comm = Epetra.PyComm()
if Comm.NumProc() != 2:
 raise Exception, "Must run w/ two processors"
if Comm.MyPID() == 0:
 MyGlobalElements = <math>[0, 1, 5, 6]</math>;else:
 MyGlobalElements = [2, 3, 4, 7, 8];
Map = Epetra.Map(-1, MyGlobalElements, 0, Comm);
print Map
Epetra.Finalize()
By executing the program, we get:
[msala]> mpirun -np 2 python ./exMap.py
 Processor 0 of 2 total processor
 Processor 1 of 2 total processor
Number of Global Elements = 9
Number of Global Points = 9
Maximum of all GIDs = 8
Minimum of all GIDS = 0Index Base = 0Constant Element Size = 1Number of Local Elements = 4Number of Local Points = 4
Maximum of my GIDs = 6
Minimum of my GIDS = 0MyPID Local Index Global Index
           0 0 0
            \begin{array}{ccc} 0 & 1 & 1 \end{array}0 2 5
            0 3 6
Number of Local Elements = 5
Number of Local Points = 5<br>Maximum of my GIDs = 8
Maximum of my GIDS = 8<br>Minimum of my GIDS = 2Minimum of my GIDs = 2
```
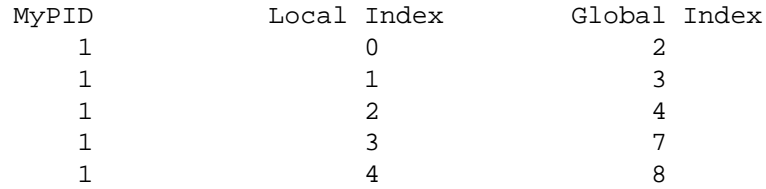

A list of elements assigned to the calling processor can be obtained by method MyGlobalElements(); for example, the instruction print Map.MyGlobalElements() results in the output

[0, 1, 5, 6] [2, 3, 4, 7, 8]

#### **3.3 Basic Vector Operations**

Once a map has been created as shown in Section 3.2, then a distributed vector can be created and used as follows:

```
>>> X = Epetra.Vector(Map)
>>> for i in range(0, X.MyLength()):
\ldots X[i] = i...
>>> print X
[ 0. 1. 2. 3. 4. 5. 6. 7. 8. 9.]
```
Multi-vectors (that is, a collection of vectors all sharing the same Map) can be created using typical Epetra constructors. The following example creates a multivector X which contains 10 elements and 2 vectors, then sets the i-th element of the v-vector, then print the result.

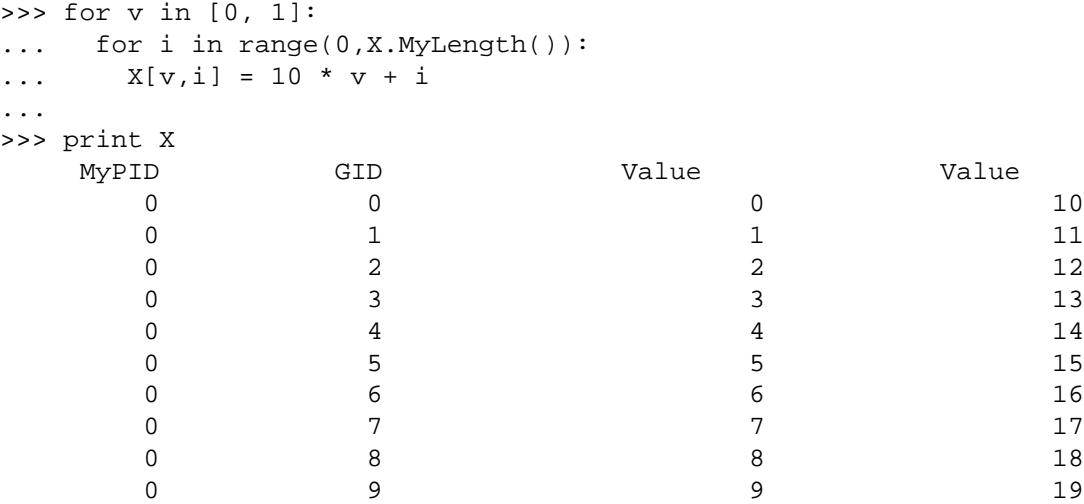

Several methods can be used to access and modify vectors and multivectors. To set all the elements of a vector to a given value simply use X. PutScalar(0.0). To define random elements, use X. Random().

#### **3.4 Sparse Matrices**

Epetra provides an extensive set of classes to create and fill distributed sparse matrices. These classes allow row-by-row or element-by-element constructions. Support is provided for common matrix operations, including scaling, norm, matrix-vector multiplication and matrix-multivector multiplication. Using Epetra objects, applications do not need to know about the particular storage format, and other implementation details such as data layout, the number and location of ghost nodes.

The process of creating a sparse matrix is more involved than the process for dense matrices. This is because, in order to obtain excellent numerical performance, one has to provide an estimation of the nonzero elements on each row of the sparse matrix. (Recall that dynamic allocation of new memory and copying the old storage into the new one is an expensive operation.)

As an example, in this Section we will present how to construct a distributed (sparse) matrix, arising from a finite-difference solution of a one-dimensional Laplace problem. This matrix looks like

$$
A = \begin{pmatrix} 2 & -1 & & & \\ -1 & 2 & -1 & & \\ & \cdots & \cdots & \cdots & \\ & & -1 & 2 & -1 \\ & & & -1 & 2 \end{pmatrix}.
$$

First, we have to specify the number of nonzeros per row. In general, this can be done in two ways:

- 1. Furnish an integer value, representing the number of nonzero element on each row (the same value for all the rows);
- 2. Furnish an integer vector NumNz, of length NumMyElements(), containing the nonzero elements of each row.

We present here how to proceed using the first approach. The storage format is inherited from the Epetra CrsMatrix class, which stores the matrix row-by-row.

>>> A = Epetra.CrsMatrix A(Epetra.Copy,Map,3);

We can now create the matrix, by adding one row at-a-time. To fill its values, we need some additional variables: let us call them Indices and Values. For each row, Indices contains global column indices, and Values the correspondingly values.

```
>>> NumLocalRows = Map.NumMyElements()
>>> for ii in range(0, NumLocalRows):
\ldots i = Map. GID(ii)
... if i == 0:
\ldots Indices = [i, i + 1]... Values = [2.0, -1.0]
... elif i == n - 1:
... Indices = [i, i - 1]
\ldots Values = [2.0, -1.0]... else:
... Indices = [ i, i - 1, i + 1]
... Values = [2.0, -1.0, -1.0]
... Matrix.InsertGlobalValues(i, Values, Indices)
...
>>> ierr = Matrix.FillComplete()
```
Method  $GID(ii)$  returns the global ID of local row ii. Finally, we transform the matrix representation into one based on local indices. The transformation is required in order to perform efficient parallel matrix-vector products and other matrix operations.

>>> A.FillComplete()

This call to FillComplete() will reorganize the internally stored data so that each process knows the set of internal, border and external elements for a matrix-vector product of the form  $B = AX$ . Also, the communication pattern is established. As we have specified just one map, Epetra considers that the the rows of A are distributed among the processes in the same way of the elements of X and **B**.

To visualize the matrix, simply type

```
>>> print Matrix
```
Another useful class is Epetra.FECrsMatrix. The most important additional feature provided by the Epetra.FECrsMatrix with respect to Epetra.CrsMatrix, is the capability to set non-local matrix elements. In the example, we will set all the entries of a distributed matrix from process 0. For the sake of simplicity, this matrix is diagonal, but more complex cases can be handled as well.

```
>>> Matrix = Epetra.FECrsMatrix(Epetra.Copy, Map, 0)
>>> if Comm.MyPID() == 0:
... for i in range(0, Map.NumGlobalElements()):
       Indices = [i]... Values = [1.0]
... Matrix.InsertGlobalValues(i, Indices, Values)
...
>>> Matrix.GlobalAssemble()
>>> Matrix.FillComplete()
```
Function SumIntoGlobalValues adds the coefficients specified in Indices (as pair row-column) to the matrix, adding them to any coefficient that may exist at the specified location. In a finite element code, the user will probably insert more than one coefficient at time (typically, all the matrix entries corresponding to an elemental matrix). Method GlobalAssemble() exchange data, so that each matrix element not owned by process 0 could be sent to the owner, as specified by Map.

#### **3.5 Matrix Generation**

It is often convenient to generate matrices and linear systems corresponding to well-known problems. Module Triutils makes it as simple as using the MATLAB's gallery function. For details, we refer to the Trilinos tutorial [14, Chapter 5]. Here, we just show how to generate a matrix corresponding to a 3D Laplacian on a structured Cartesian grid. First, we need to import modules Triutils and Epetra. Let  $nx$ ,  $ny$ ,  $nz$  be the number of nodes along the  $X$ -,  $Y$ - and Z-axis, respectively, and Comm an already created communicator. Then, we can simply write:

```
\Rightarrow \frac{100}{i}>>> ny = 100;
>> nz = 100;
>>> Gallery = Triutils.CrsMatrixGallery("laplace_3d", Comm)
>>> Gallery.Set("nx", nx);
>>> Gallery.Set("ny", ny);
>>> Gallery.Set("nz", ny);
```
The linear system matrix, solution and right-hand side are obtained using

```
>>> Matrix = Gallery.GetMatrix();
>>> LHS = Gallery.GetStartingSolution();
>>> RHS = Gallery.GetRHS();
```
These objects are automatically destroyed then the Gallery object is deleted.

#### **3.6 Input/Output**

Module EpetraExt contains several utilities to read and write Epetra objects, in particular maps, vectors, and matrices. One of the goals of this module is to provide basic tools to facilitate exchange of data from codes based on Trilinos to codes based on PyTrilinos. For example, users may save on file the linear system produced by an application, then use an interactive Python session to optimize the parameters for its solution, or analyze the matrix (as explained in Section 5.2).

A Epetra. Map object can be saved on file using the command

```
>>> FileName = "map.mm"
>>> EpetraExt.BlockMapToMatrixMarketFile(FileName, Map)
```
or can be read from file as

```
>>> (ierr, Map2) = EpetraExt.MatrixMarketFileToBlockMap(FileName, Comm)
```
where ierr is the return error code. Analogously, Epetra.MultiVector's and Epetra.Crsmatrix's objects can be saved on file as follows:

```
>>> EpetraExt.MultiVectorToMatrixMarketFile("x.mm", X)
>>> EpetraExt.RowMatrixToMatrixMarketFile("A.mm", A)
```
then read as

```
(ierr, X2) = EpetraExt.MatrixMarketFileToMultiVector("x.mm", Map)
(ierr, A2) = EpetraExt.MatrixMarketFileToCrsMatrix("A.mm", Map)
```
### **4 Solving Distributed Sparse Linear Systems**

Let us consider again the solution of the linear system (1), where  $A \in \mathbb{R}^{n \times n}$  is a sparse linear operator,  $X \in \mathbb{R}^{n \times m}$  and  $B \in \mathbb{R}^{n \times m}$  are the solution and right-hand side, respectively. *n* is the global dimension of the problem, and m is the number of vectors in the multi-vectors X and B. (If  $m = 1$ , then X and B are "normal" vectors.) Linear systems of type (1) arise in a variety of applications, and constitute the innermost computational kernel, and often the most time-consuming of several numerical algorithms. An efficient solver for Equation (1) is of fundamental importance for most PDE solvers, both linear and non-linear.

In PyTrilinos, distributed sparse linear problems are represented by Epetra.LinearProblem objects, which can be created either as

```
>>> Problem = Epetra.LinearProblem(Matrix, LHS, RHS)
```
or as follows:

```
>>> Problem = Epetra.LinearProblem()
>>> Problem.SetOperator(Matrix)
>>> Problem.SetLHS(LHS)
>>> Problem.SetRHS(RHS)
```
Methods GetMatrix(), GetLHS() and GetRHS() can be used to extract the linear system matrix, the solution vector, and the right-hand side vector, respectively.

#### **4.1 Direct Solution of Sparse Linear Systems**

Probably, the most robust strategy to solve (1) is to factorize the linear matrix A into the product of two matrices L and U, so that  $A = LU$ , and the linear systems with L and U are readily solvable. Typically,  $L$  and  $U$  are a lower and upper triangular matrix, respectively, and the process is referred to as Gaussian elimination.

Direct solution methods can be accessed through the Amesos module. All Amesos objects are constructed from the function class Amesos. Amesos allows a code to delay the decision about which concrete class to use to implement the Amesos.BaseSolver interface. The main goal of this class is to allow the user to select any supported (and enabled at configuration time) direct solver, simply changing an input parameter. Let us suppose that Amesos has been configured and compiled with support for SuperLU. To solve the linear system (1) with SuperLU, we first need to create a Solver object,

```
>>> Factory = Amesos.Factory()
>>> Solver = Factory.Create("Superlu", Problem)
```
Then, we can perform the symbolic and numeric factorizations using methods

```
>>> Solver.SymbolicFactorization()
>>> Solver.NumericFactorization()
```
The numeric factorization phase will check whether a symbolic factorization exists or not. If not, method SymbolicFactorization() is invoked. Solution is computed (after setting of LHS and RHS in the linear problem), using

```
>>> Solver.Solve()
```
The solution phase will check whether a numeric factorization exists or not. If not, method NumericFactorization() is called. Users must provide the nonzero structure of the matrix for the symbolic phase, and the actual nonzero values for the numeric factorization. Right-hand side and solution vectors must be set before the solution phase. The object is deleted using

```
>>> del Solver
```
Several parameters are available to toggle the selected Amesos solver. To specify parameters, one can use Python's dictionaries:

```
>>> Factory = Amesos.Factory();
>>> Solver = Factory.Create(Type, Problem);
>>> AmesosList = {
... "PrintTiming": ("bool", "true"),
... "PrintStatus": ("bool", "true")
... }
...
>>> Solver.SetParameters(AmesosList);
```
Please consult the Amesos manual [12] for more details.

#### **4.2 Preconditioned Krylov Accelerators**

For sparse matrix, the major inconvenience of direct solution methods is that the  $L$  and  $U$  factors are typically much denser than the original matrix A, making Gaussian elimination too memory demanding for large scale problems. Moreover, the factorization process is inherintly serial, and parallel factorization algorithms can be successfully used only with a relatively modest number of processors. The forward and back triangular solves typically exhibit very poor parallel speedup.

A very well known solution to this problem is to adopt an iterative solution process, like conjugate gradient (CG) or GMRES. The rationale behind iterative methods is that they only require (at least in their simplest form) matrix-vector and vector-vector products, and both operations scale well for sparse matrices.

To adopt an non-preconditioned iterative solver (for example, CG), with 1550 maximum iterations and a tolerance of  $10^{-5}$  on the relative residual, PyTrilinos requires the following instructions:

```
>>> Solver = AztecOO.AztecOO(Matrix, LHS, RHS)
>>> Solver.SetAztecOption(AztecOO.AZ_solver, AztecOO.AZ_cg)
>>> Solver.SetAztecOption(AztecOO.AZ_precond, AztecOO.AZ_none)
>>> Solver.Iterate(1550, 1e-5)
```
Other solvers can be used by replacing AZ\_cg with, for example, AZ\_gmres, AZ\_bicgstab, AZ\_tfqmr.

Unfortunately, the convergence of iterative methods is determined by the spectral properties of the matrix A—typically, its condition number  $\kappa(A)$ . For real-life problems,  $\kappa(A)$  is "large", meaning that the iterative solution method will converge slowly. To solve this problem, the original linear system is replaced by

$$
APP^{-1}X = B
$$

where  $P$ , called *preconditioner,* is an operator whose inverse aim to represent the inverse of  $A$ , though being much cheaper to compute.  $P$  is chosen so that  $AP^{-1}$  is easier to solver than  $A$  (that is, it is better conditioned).

Often, algebraic preconditioners are adopted, that is,  $P$  is constructed by manipulating the entries of . This gives rise to the so-called incomplete factorization preconditioners (ILU) or algebraic multilevel methods.

Because ILU preconditioners do not scale well on parallel computers, a common practice is to perform *local* ILU factorizations. In this situation, each processor computes a factorization of a subset of matrix rows and columns independently from all other processors. This additional layer of approximation leads to a block Jacobi type of preconditioner across processors, where each block is solved using an ILU preconditioner. The difficulty with this type of preconditioner is that it tends to become less robust and require more iterations as the number of processors used increases. This effect can be offset to some extent by allowing *overlap*. Overlap refers to having processors redundantly own certain rows of the matrix for the ILU factorization. Level-1 overlap is defined so that a processor will include rows that are part of its original set. In addition, if row i is part of its original set and row i of A has a nonzero entry in column  $j$ , then row  $j$  will also be included in the factorization on that processor. Other levels of overlap are computed recursively.

What we have just described is an example of one-level overlapping domain decomposition (DD) preconditioners. The basic idea of DD methods consists in dividing the computational domain into a set of subdomains, which may or may not overlap. We will focus on overlapping DD methods only, because they can be re-interpreted as algebraic manipulation of the assembled matrix, thus allowing the construction of black-box preconditioners. Overlapping DD methods are often referred to as overlapping Schwarz methods. DD preconditioners can be written as

$$
P^{-1} = \sum_{i=1}^{M} R_i^T B_i^{-1} R_i, \tag{2}
$$

where M represents the number of subdomains,  $R_i$  is a rectangular Boolean matrix that restricts a global vector to the subspace defined by the interior of the *i*th subdomain, and  $B_i$  approximates the inverse of

$$
A_i = R_i A R_i^T, \tag{3}
$$

for example, being its ILU factorization.

In PyTrilinos two ways are available to define DD preconditioners:

Using the AztecOO's preconditioners. The specification starts with

>>> Solver.SetAztecOption(AztecOO.AZ\_precond, AztecOO.AZ\_dom\_decomp)

Next, to adopt an incomplete factorization of  $A_i$  with one level of overlap among the subdomains,

```
>>> Solver.SetAztecOption(AztecOO.AZ_subdomain_solve, AztecOO.AZ_ilu)
>>> ver.SetAztecOption(AztecOO.AZ_overlap, 1)
>>> ver.SetAztecOption(AztecOO.AZ_graph_fill, 1)
```
Using the IFPACK's preconditioners. This requires the IFPACK module.

```
>>> Factory = IFPACK.Factory();
>>> Prec = Factory.Create("ILU", Matrix);
>>> IFPACKList = {
... "fact: level-of-fill": ("int", "5")
... }
...
>>> Prec.SetParameters(IFPACKList);
>>> Prec.Initialize();
>>> Prec.Compute();
>>> Problem = Epetra.LinearProblem(Matrix, LHS, RHS);
>>> Solver = AztecOO.AztecOO(Problem);
>>> Solver.SetPrecOperator(Prec)
>>> Solver.SetAztecOption(AztecOO.AZ_solver, AztecOO.AZ_gmres);
```
Another class of preconditioners is given by multilevel preconditioners. For certain combinations of iterative methods and linear systems, the error at each iteration projected onto the eigenfunctions has components that decay at a rate proportional to the corresponding eigenvalue (or frequency). Multilevel methods exploit this property [2] by projecting the linear system onto a hierarchy of increasingly coarsened "meshes" so that each error component rapidly decays on at least one coarse "mesh." The linear system on the coarsest "mesh", called the coarse grid problem, is solved exactly. The iterative method is called the smoother, as a reflection of its diminished role as a way to damp out the high frequency error. The grid transfer (or interpolation) operators are called restriction and prolongation operators.

Multilevel methods are characterized by the sequence of coarse spaces, the definition of the operator each coarse space, the specification of the smoother, and the restriction and prolongation operators. Geometric multigrid (GMG) methods are multilevel methods that require the user to specify the underlying grid, and in most cases a hierarchy of (not necessarily nested) coarsens grids. Both the automatic generation of a grid-hierarchy for GMG and the specification of the ML, designed for unstructured problems, are beyond the scope of this document.

The development of algebraic multigrid (AMG) (see [2, Section 8]) has been motivated by the demand for multilevel methods that are easier to use. In AMG, both the matrix hierarchy and the prolongation operators are constructed just from the stiffness matrix. Recall that to use Aztec00 or IFPACK, a user must supply a linear system, a select a preconditioning strategy. In AMG, the only additional information required from the user is to specify a coarsening strategy.

This Section requires to import the ML, AztecOO and Epetra modules. First, we set up the parameters for ML using a python dictionary:

```
>>> MLList = {
... "max levels" : 3,
... "output" : 10,
... "smoother: type" : "symmetric Gauss-Seidel",
... "aggregation: type" : "Uncoupled"
... };
```
Then, we create the preconditioner and compute it,

```
>>> Prec = ML.MultiLevelPreconditioner(Matrix, False);
>>> Prec.SetParameterList(MLList);
>>> Prec.ComputePreconditioner();
```
Finally, we set up the solver, and specifies to use Prec as preconditioner:

```
>>> Solver = AztecOO.AztecOO(Matrix, LHS, RHS)
>>> Solver.SetPrecOperator(Prec)
>>> Solver.SetAztecOption(AztecOO.AZ_solver, AztecOO.AZ_cg);
>>> Solver.SetAztecOption(AztecOO.AZ_output, 16);
>>> Solver.Iterate(1550, 1e-5)
```
### **5 Utilities**

#### **5.1 Reading Harwell/Boeing Matrices**

The Triutils package makes it very easy to read a matrix stored in the popular Harwell/Boeing format [5]. The following lines read matrix fidap05, which is freely available from the Matrix Market web site.

```
>>> from PyTrilinos import Triutils, Epetra
>>> Epetra.Init()
>>> Comm = Epetra.PyComm();
>>> Map, Matrix, LHS, RHS, Exact = Triutils.ReadHB("fidap05.rsa", Comm);
```
#### **5.2 Matrix and Vectors Analysis**

When working with linear systems, it is sometimes informative to be able to obtain some basic statistical properties of the linear system matrix and the corresponding vectors. The IFPACK package furnishes several utilities to accomplish this task. Printed information concern the total number of rows and nonzeros, the average number of nonzero elements per row, the band size, the number of (weakly) diagonally dominant rows, and the Frobenius norm of the matrix. These information are cheap to compute and sometimes useful to understand the structure of a given matrix.

For example, after having loaded matrix as reported in Section 5.1, we can analyze the structure of the matrix with the command

IFPACK.AnalyzeMatrix(Matrix)

which results in the following output:

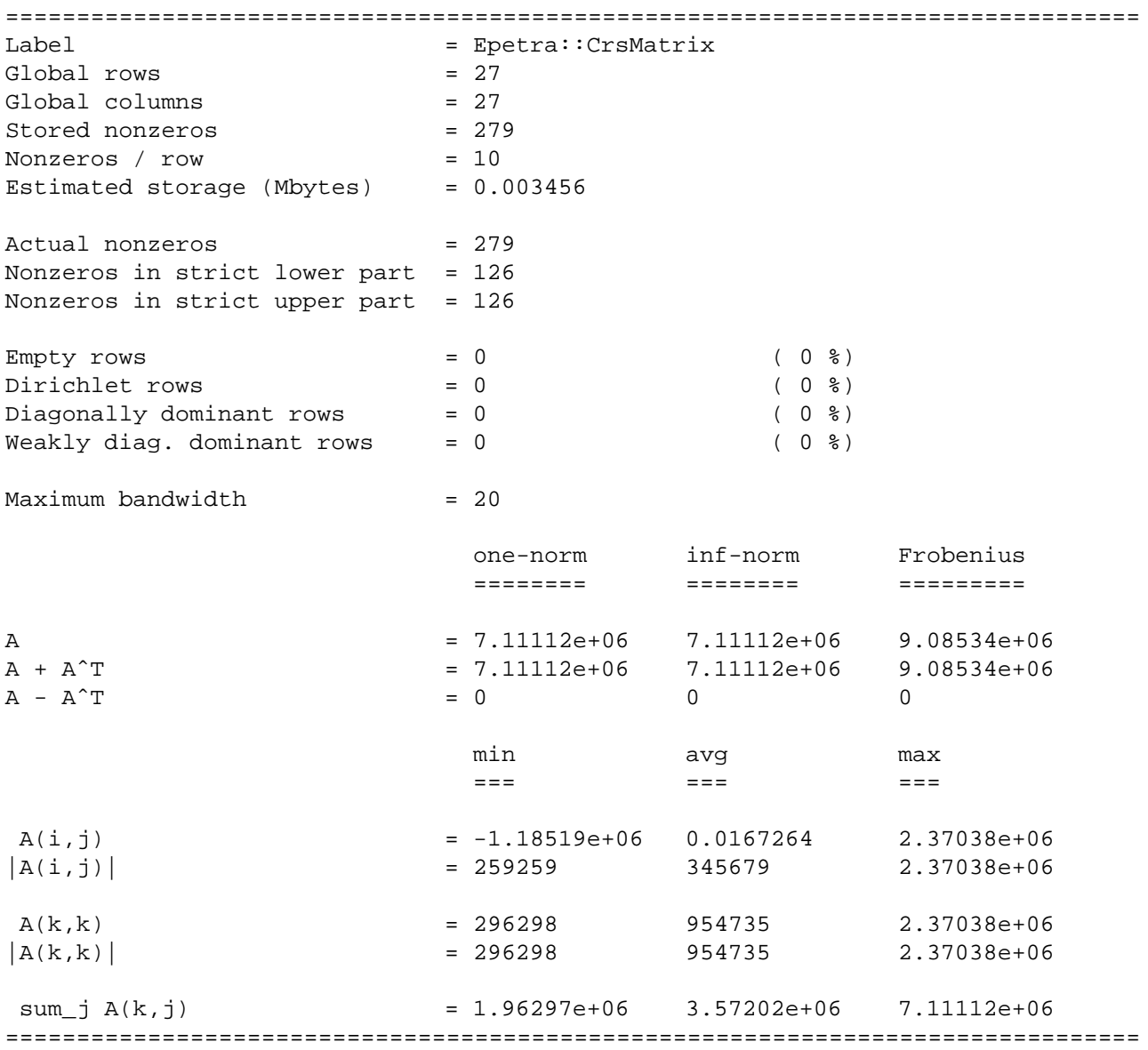

Command IFPACK.AnalyzeMatrixElements(Matrix)and IFPACK.AnalyzeVectorElements(RHS) will produce the output:

================================================================================ Label of matrix = Epetra::CrsMatrix Elements in  $[-1.185186e+06, -8.296300e+05) =$  20 (= 7.17 %) Elements in  $[-8.296300e+05, -4.740738e+05) =$  0 (= 0.00 %) Elements in  $[-4.740738e+05, -1.185176e+05) =$  88 ( = 31.54 %)

Epetra::CrsMatrix

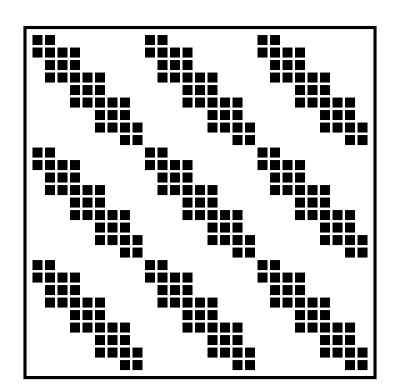

**Figure 3.** Sparsity pattern of matrix fidap05 obtained using IFPACK.PrintSparsity().

```
Elements in [-1.185176e+05, +2.370387e+05) = 96 ( = 34.41 %)
Elements in [+2.370387e+05, +5.925949e+05) = 60 ( = 21.51 %)
Elements in [+5.925949e+05, +9.481511e+05) = 0 (= 0.00 %)
Elements in [+9.481511e+05, +1.303707e+06) = 10 (= 3.58 %)
Elements in [+1.303707e+06, +1.659264e+06) = 0 (= 0.00 %)
Elements in [+1.659264e+06, +2.014820e+06) = 0 (= 0.00 %)
Elements in [+2.014820e+06, +2.370376e+06) = 4 (= 1.43 %)
================================================================================
================================================================================
Vector label = Epetra::Vector
Elements in [+0.000000e+00, +2.666667e-03) = 18 ( = 66.67 %)
Elements in [+2.666667e-03, +5.333333e-03) = 0 (= 0.00 %)
Elements in [+5.333333e-03, +8.000000e-03) = 0 ( = 0.00 %)<br>Elements in [+8.000000e-03, +1.066667e-02) = 0 ( = 0.00 %)
Elements in [+8.000000e-03, +1.066667e-02] =Elements in [+1.066667e-02, +1.333333e-02) = 1 ( = 3.70 %)
Elements in [+1.333333e-02, +1.600000e-02) = 3 ( = 11.11 %)
Elements in [+1.600000e-02, +1.866667e-02) = 0 (= 0.00 %)
Elements in [+1.866667e-02, +2.133333e-02) = 0 (= 0.00 %)
Elements in [-2.133333e-02, +2.400000e-02) = 0 (= 0.00 %)
Elements in [-2.400000e-02, +2.666667e-02) = 4 ( = 14.81 %)
================================================================================
```
Finally, it is possible to print on file the sparsity pattern of the matrix (here reported in Figure 3) using the instruction

IFPACK.PrintSparsity(Matrix, "matrix.ps")

#### **5.3 Timing**

Class Epetra.Time can be used to track the elapsed CPU time as follows:

```
>>> Comm = Epetra.PyComm()
>>> Time = Epetra.Time(Comm)
>>> Time.ResetStartTime()
    ... do something here ...
>>> print "Elapsed time is ", Time.ElapsedTime()
```
#### **5.4 Matrix-Matrix Operations**

The EpetraExt module offers matrix-matrix operations. To add two matrices (with compatible maps), do

EpetraExt.Add(A, False, 1.0, B, -1.0)

### **References**

- [1] P.R. Amestoy, I.S. Duff, J.-Y. L'Excellent, and J. Koster. *MUltifrontal Massively Parallel Solver (MUMPS Versions 4.3.1) Users' Guide*, 2003.
- [2] W. L. Briggs, V. E. Henson, and S. McCormick. *A multigrid tutorial, Second Edition*. SIAM, Philadelphia, 2000.
- [3] T. A. Davis. UMFPACK home page. http://www.cise.ufl.edu/research/sparse/umfpack, 2003.
- [4] J. W. Demmel, J. R. Gilbert, and X. S. Li. *SuperLU Users' Guide*, 2003.
- [5] I. S. Duff, R. G. Grimes, and J. G. Lewis. Sparse matrix test problems. *ACM Trans. Math. Soft.*, 15:1–14, 1989.
- [6] M. A. Heroux. Trilinos home page. http://software.sandia.gov/trilinos.
- [7] M. A. Heroux. *Epetra Reference Manual*, 2.0 edition, 2002. http://software.sandia.gov/trilinos/packages/epetra/doxygen/latex/EpetraReferenceManual.pdf.
- [8] M. A. Heroux and J. M. Willenbring. Trilinos Users Guide. Technical Report SAND2003-2952, Sandia National Laboratories, 2003.
- [9] G. Karypis and V. Kumar. ParMETIS: Parallel graph partitioning and sparse matrix ordering li brary. Technical Report 97-060, Department of Computer Science, University of Minnesota, 1997.
- [10] G. Karypis and V. Kumar. METIS: Unstructured graph partitining and sparse matrix ordering sy stem. Technical report, University of Minnesota, Department of Computer Science, 1998.
- [11] P. Raghavan. Domain-separator codes for the parallel solution of sparse linear systems. Technical Report CSE-02-004, Department of Computer Science and Engineering, The Pennsylvania State University, 2002.
- [12] M. Sala. Amesos 2.0 reference guide. Technical Report SAND-4820, Sandia National Laboratories, September 2004.
- [13] M. Sala and M. A. Heroux. Robust algebraic preconditioners with IFPACK 3.0. Technical Report SAND-0662, Sandia National Laboratories, February 2005.
- [14] M. Sala, M. A. Heroux, and D. Day. *Trilinos Tutorial*, 4.0 edition, 2004.
- [15] M. Sala, J. J. Hu, and R. S. Tuminaro. ML 3.1 smoothed aggregation user's guide. Technical Report SAND-4819, Sandia National Laboratories, September 2004.
- [16] Guido van Rossum. Python tutorial. Available at http://docs.python.org/tut/tut.html, 2005.